# **Representação Digital 2023-2024**

Mestrado Integrado em Arquitectura Ano Lectivo 2023-2024 1º Semestre Docente - Nuno Alão 2º Ano

ISBO. UNIVERSIDADE DE LISBOA

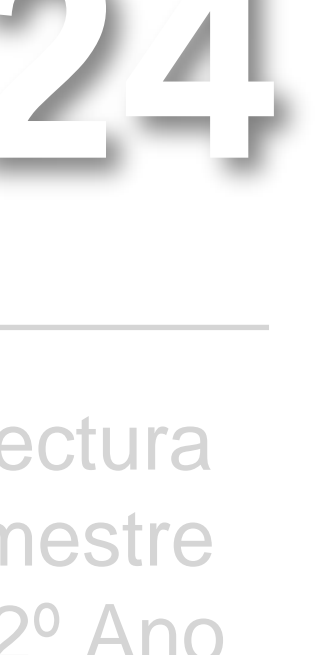

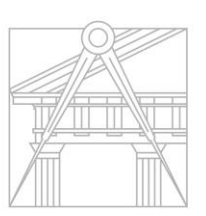

**FACULDADE DE ARQUITETURA** UNIVERSIDADE DE LISBOA

### JULIA CURY RIBEIRO

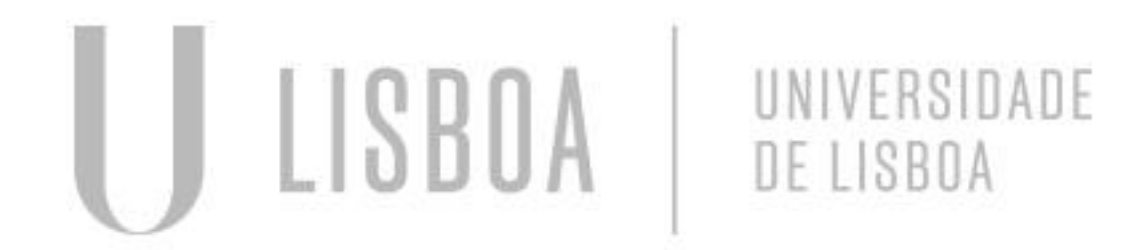

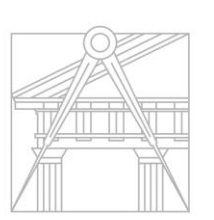

**FACULDADE DE ARQUITETURA** UNIVERSIDADE DE LISBOA

Mestrado Integrado em Arquitectura Ano Lectivo 2023-2024 1º Semestre Docente - Nuno Alão 2º Ano

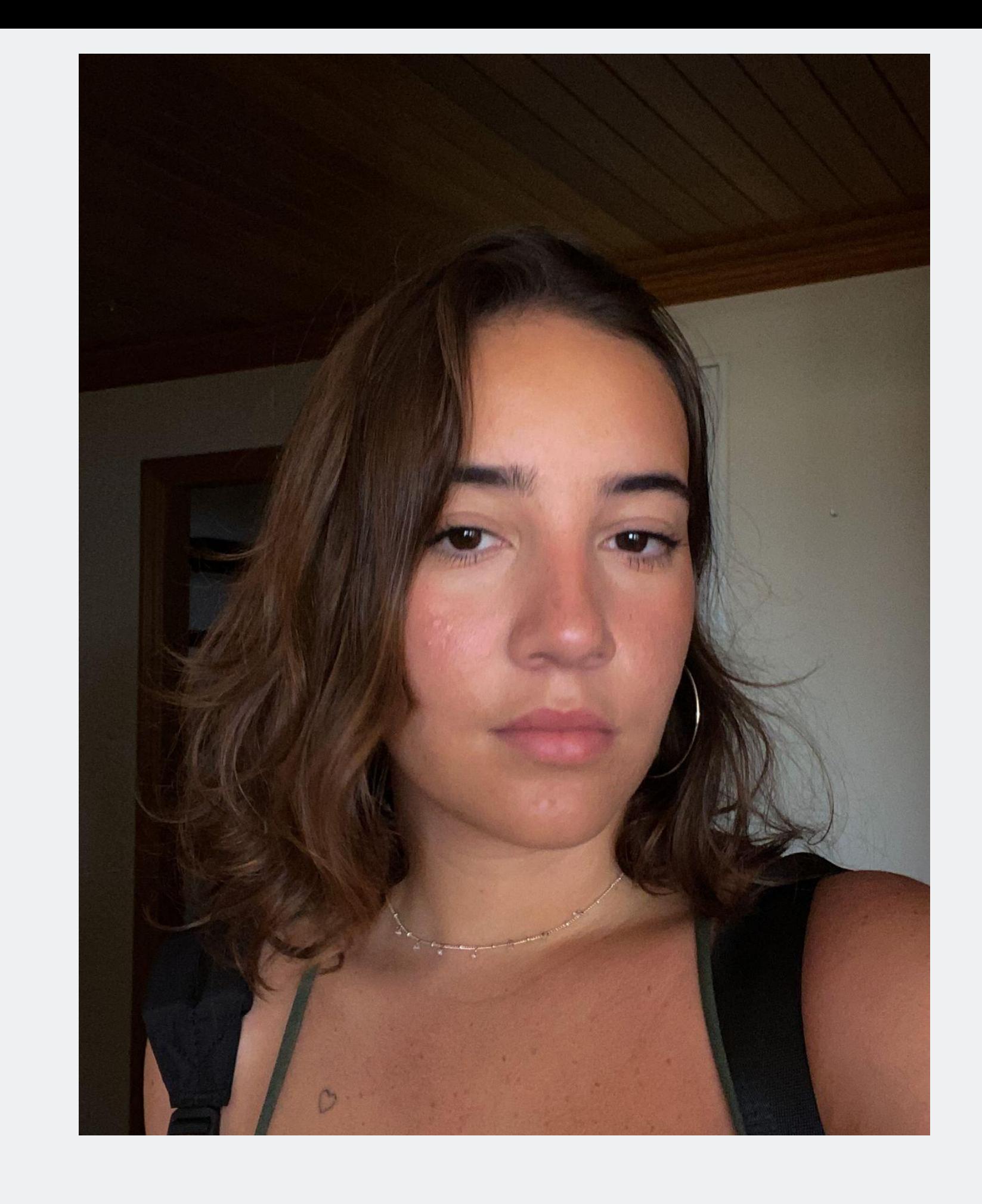

# 20221351

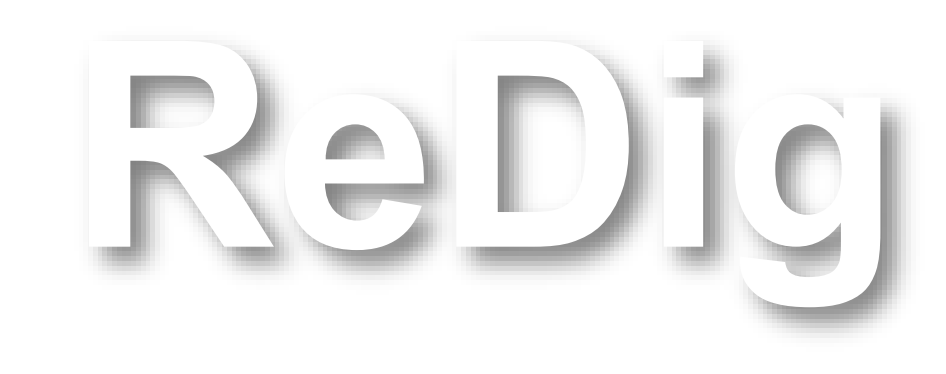

### **Introdução ao Filezilla e Notepad ++; criação do blog para colocar trabalhos e sumários. Public.html Ficheiro.pdf**

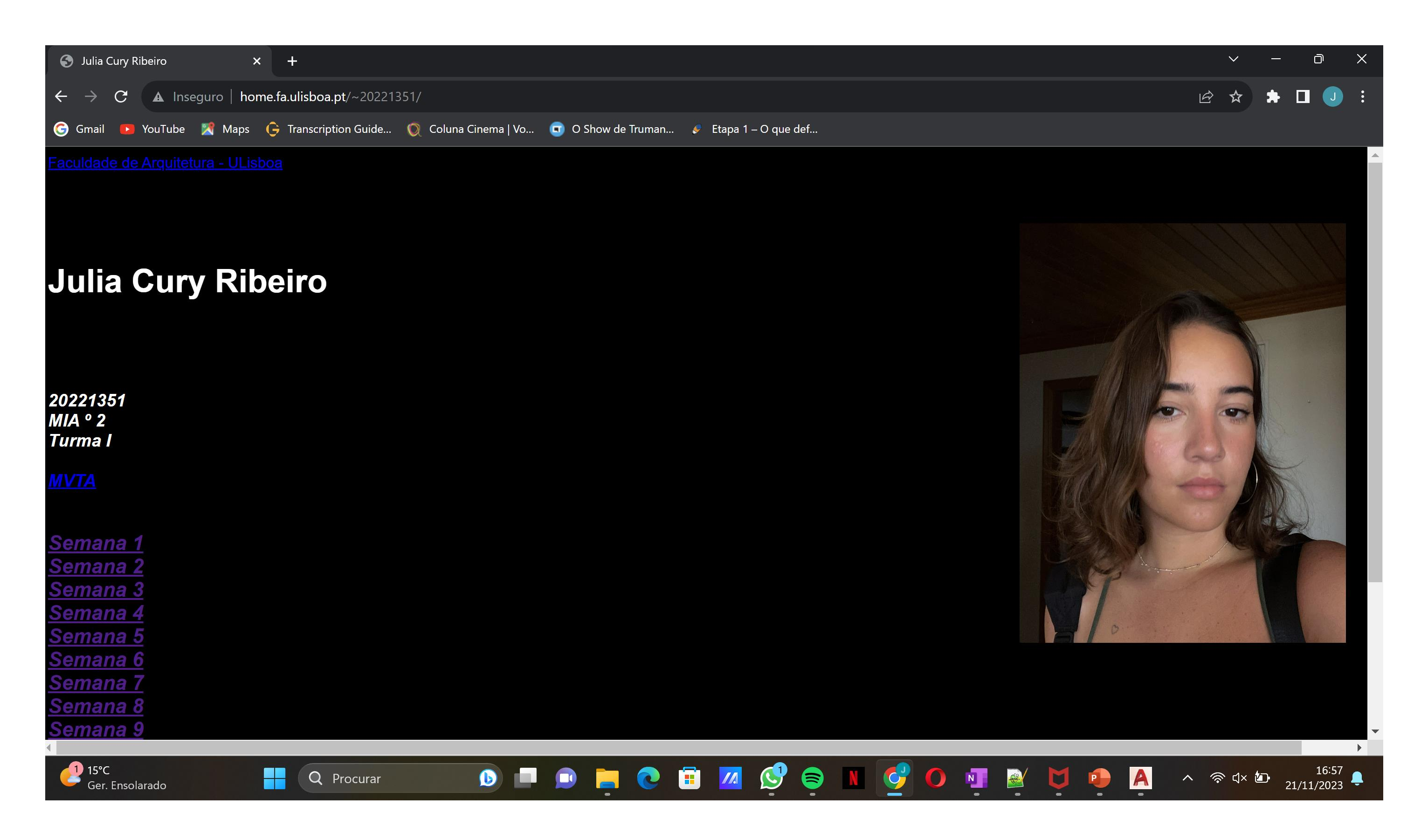

# ReDig Semana 1 – ACAD 2D

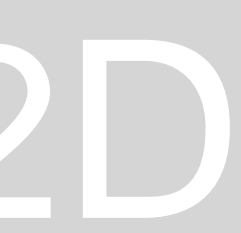

**Iniciação ao Autocad. Introdução aos conceitos básicos e como criar novos ficheiros e layers de um projeto. Desenho de um pentágono com comandos "line" e #10< 72, etc.** 

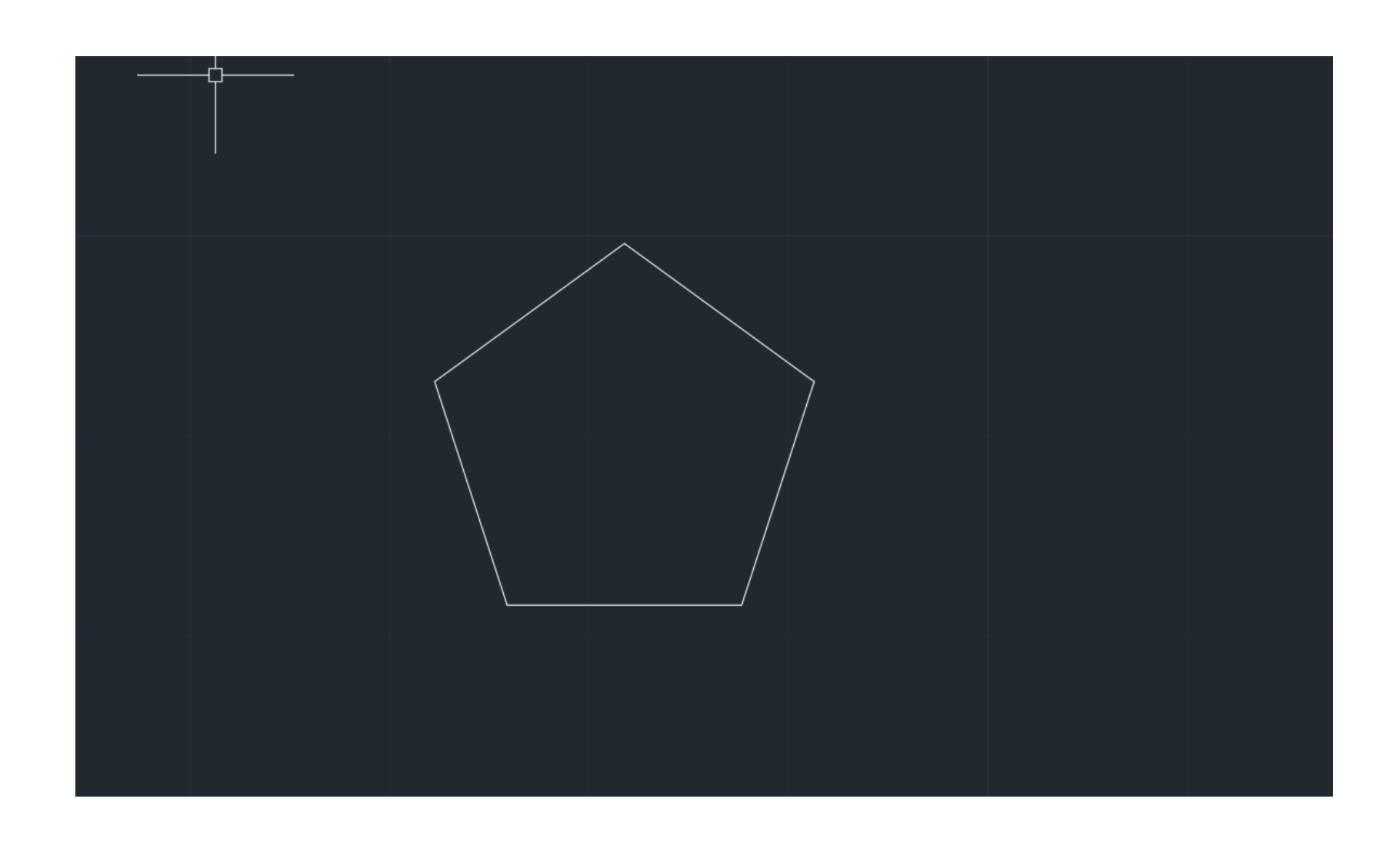

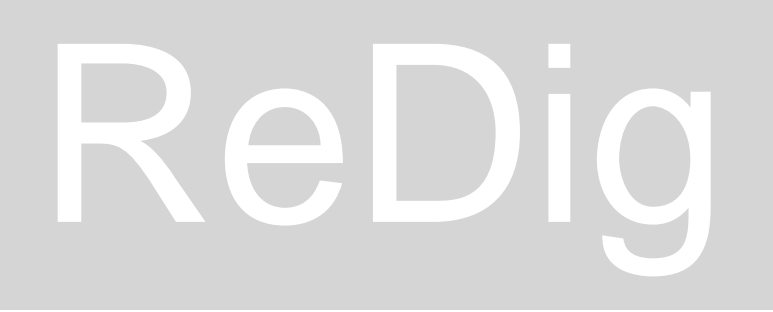

# ReDig Semana 2 – ACAD 2D

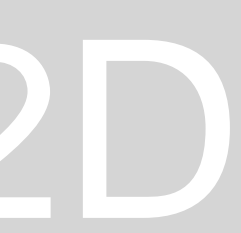

**Iniciação do decalque da "Casa Antônio Carlos Siza". Decalque da planta e introdução a comandos básicos como: line, offset, trim, extend. Medidas de construção: reboco, caixa de ar, parede interna e externa. Congelamento de layers.** 

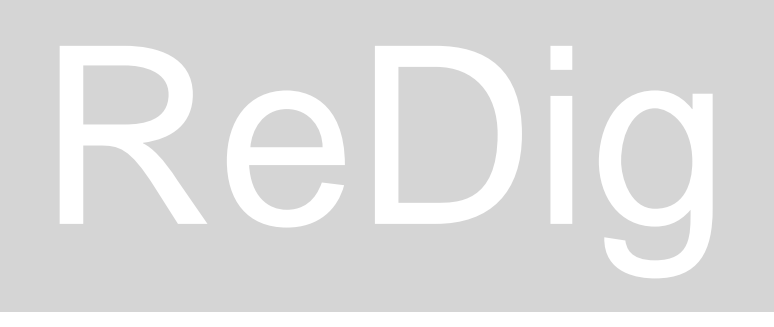

# ReDig Semana 3 – ACAD 2D

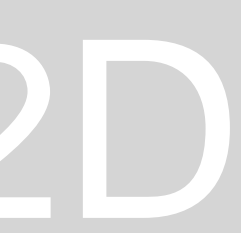

**Entrega em PDF do layout e ficheiro DWG Planta 1:100 + 1 corte e 1 alçado**

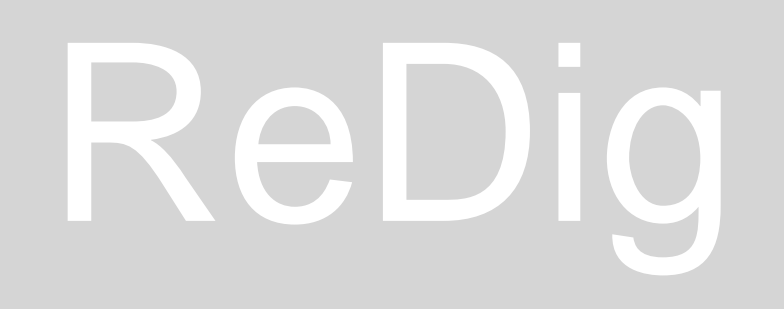

# ReDig Semana 4 – ACAD 2D

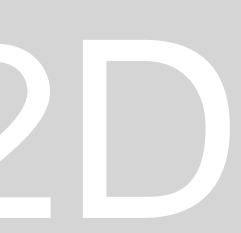

**Criação de um painél A2 com o "layout", vista sobre "modelspace" Mview 10xp Printer DWG to PDF** 

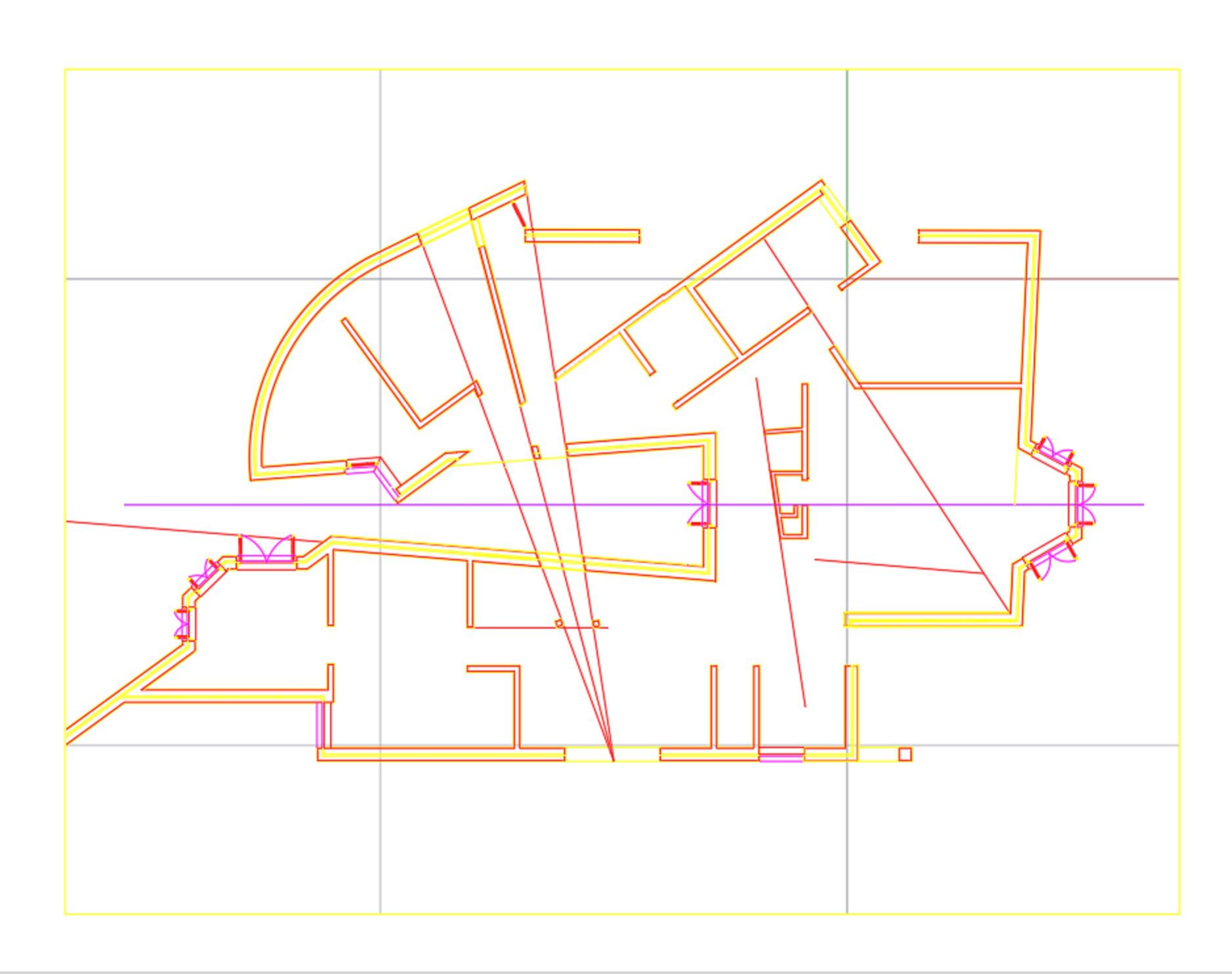

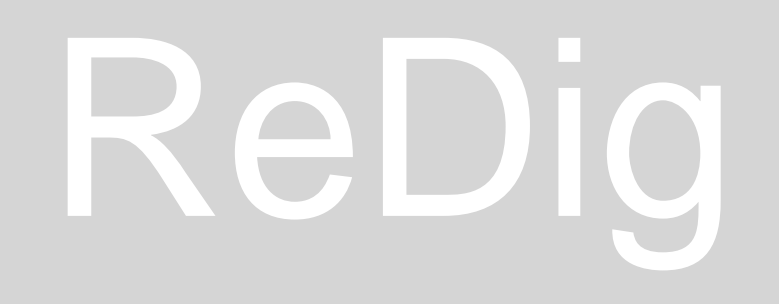

- 
- 

# ReDig Semana 5 – ACAD 2D

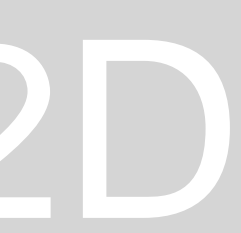

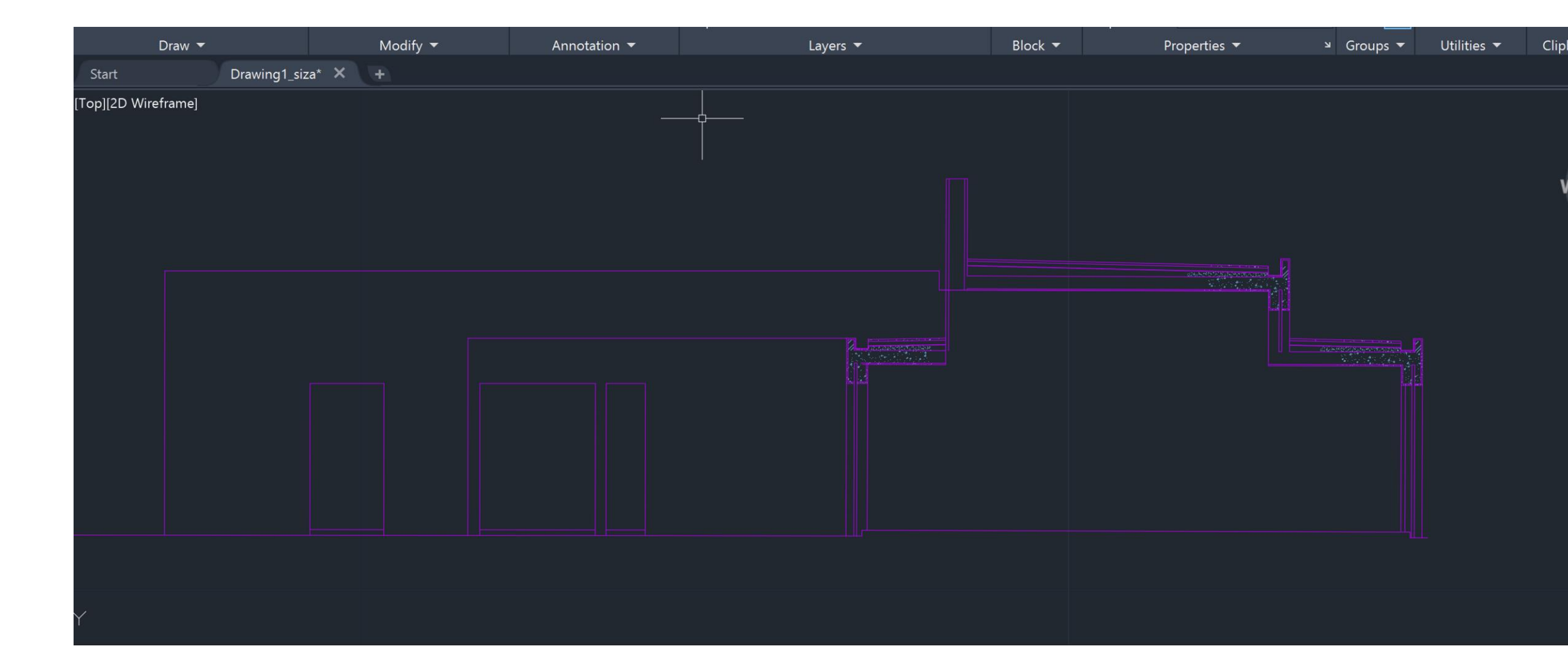

### **Cortes e alçados da casa Antônio Carlos Siza Escala de construção 1:1**

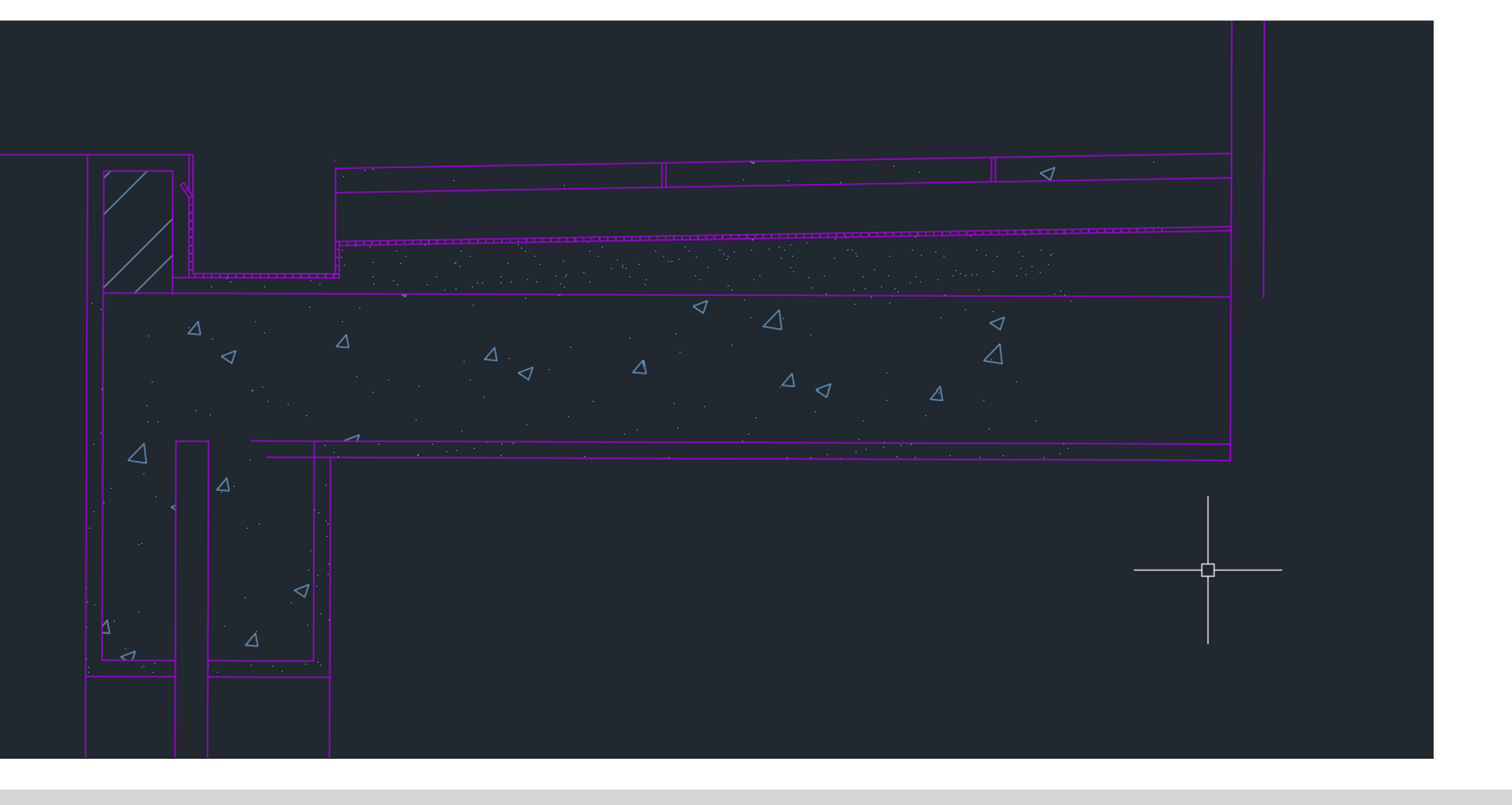

# ReDig Semana 6 – ACAD 2D

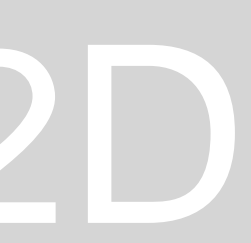

**Criação de um bloco de um objeto, cuba dupla, insert, libraries Roca, junex Wblock**

**Criação de um objeto em 3d:**

**Parabola**

**Comandos: Surftab 1 Surftab 2 revsurf**

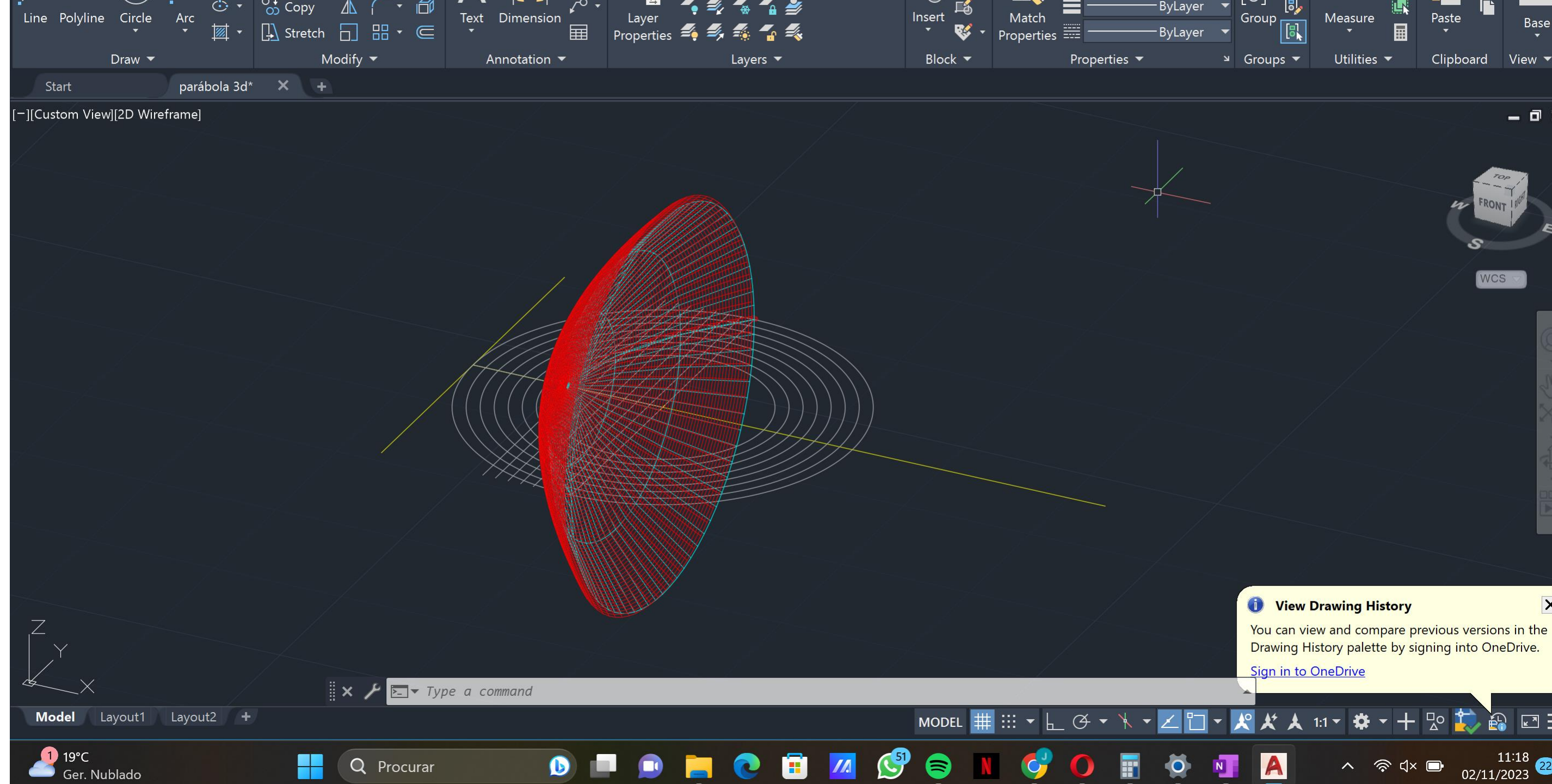

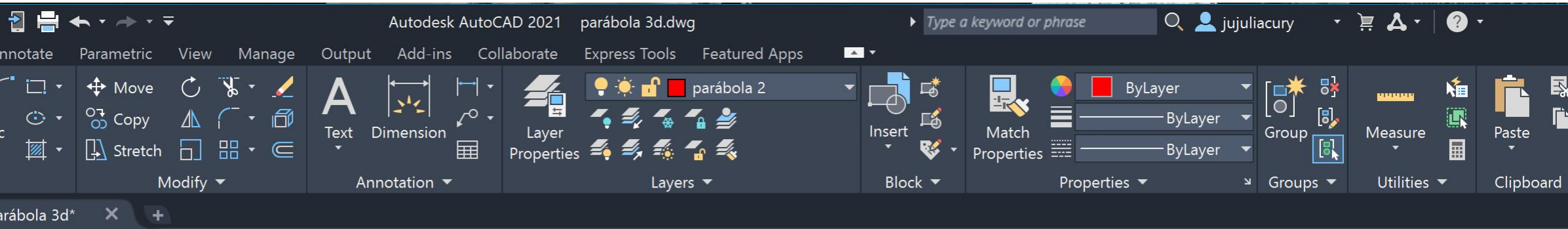

# ReDig Semana 7 – ACAD 2D

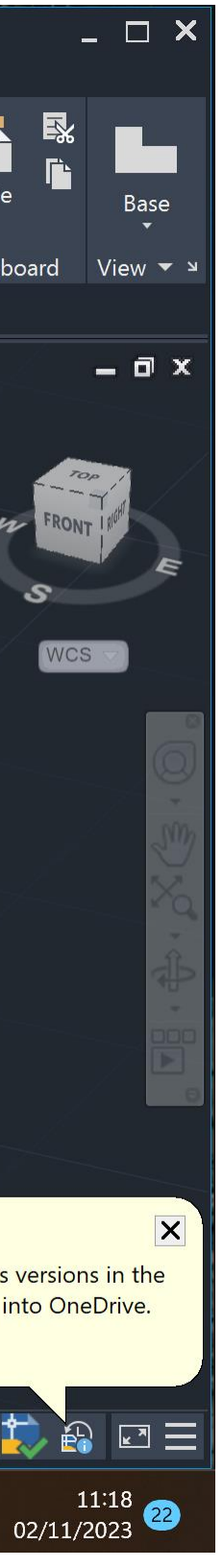

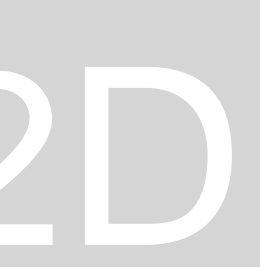

**Com. Extrude Com. Polygon; inscrito Rotate; 3d rotate; rotate 3d 3d rotate: axis of any line Rotate 3d: axis + angle of rotation**

**Operações booleanas Union - add 2 or more shapes Subtract - subtracts 1 shape from another Intersect - intersects 2 or more shapes**

**Pedit (polyline edit) Select line Do you want to turn it into one? Yes Join Selecionar as restantes** 

**Extrude das paredes pela altura dadas nos cortes**

**Casa siza**

**Parede 3.5; 3.40 Janelas 1.5 parte de baixo Parte de cima da porta 0.40 1.5; espessura .5 para caxilho**

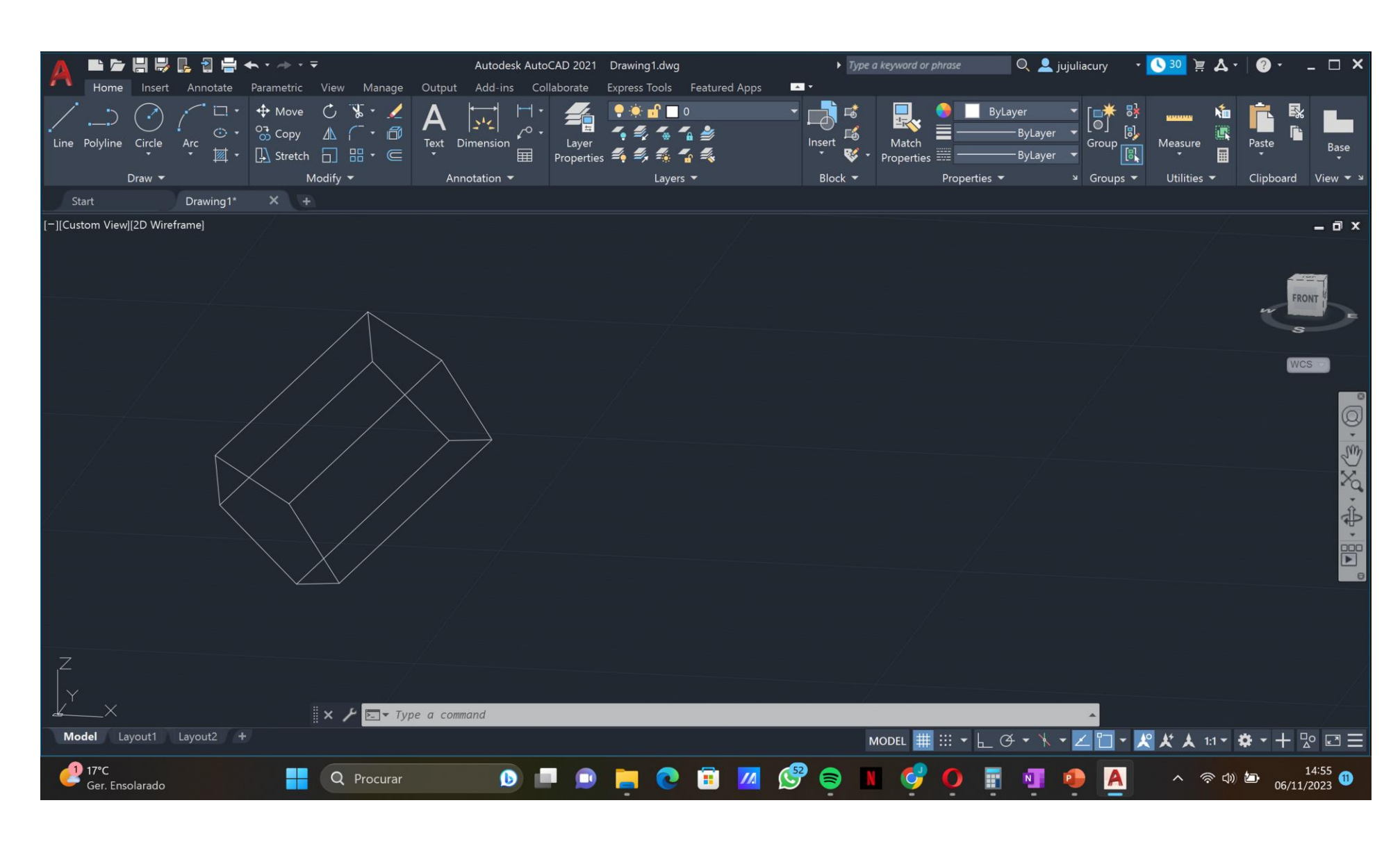

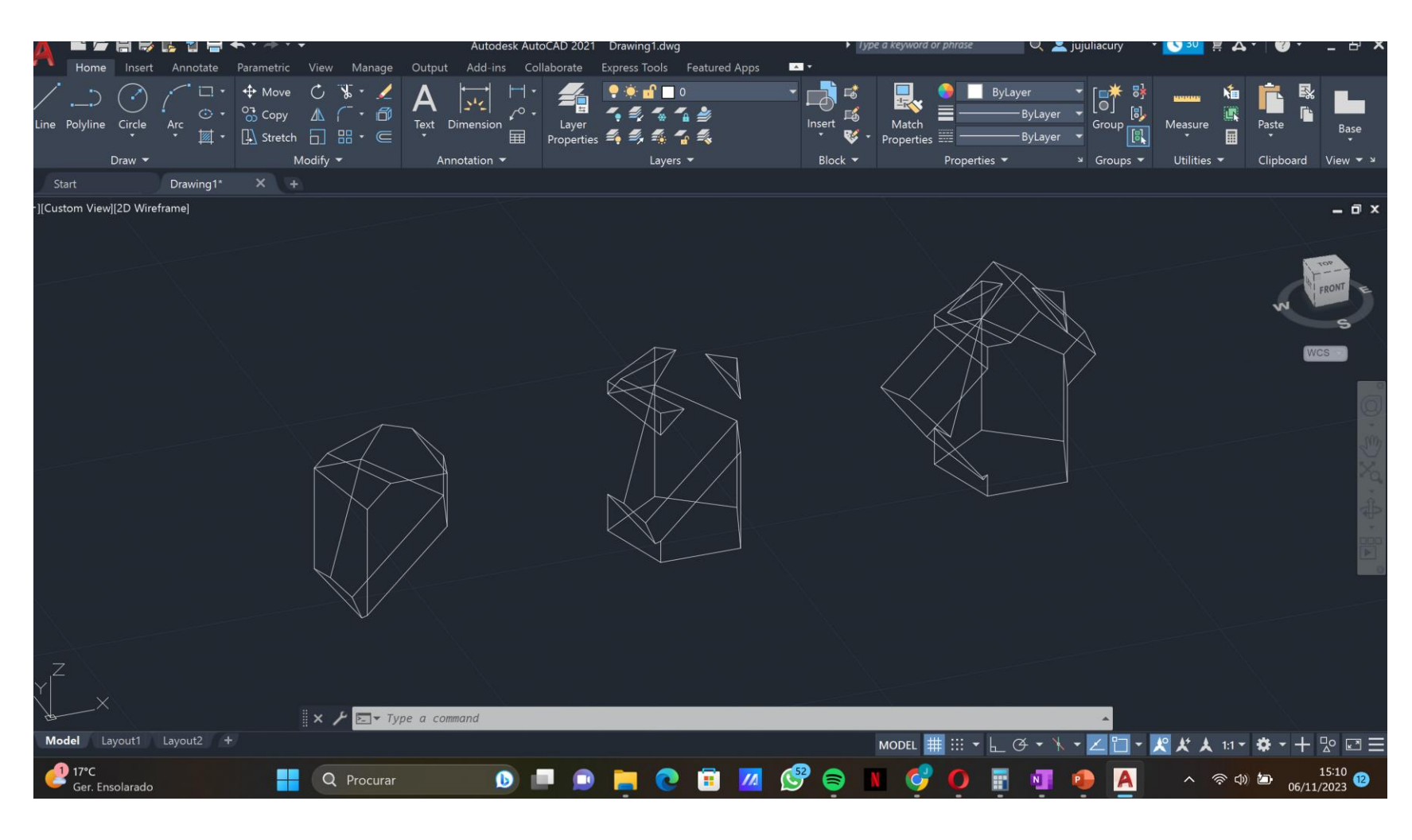

### ReDig Semana 8 – ACAD 2D

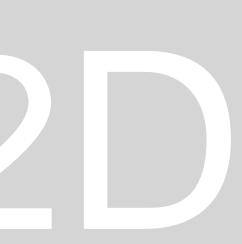

**Orientação do espaço em plano 3D através do com. Orbit**

**Criação de polígonos regulares de lados iguais que possuem uma correspondência de encaixamento.** 

**Tetraedro é auto-dual Hexaedro e octaedro são duais um ao outro Dodecaedro e icosaedro são duais um ao outro.**

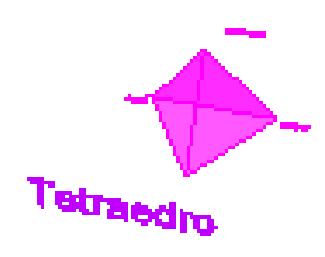

**Nessa lógica, faz-se o encaixamento dessas formas através do comando align com adaptação de escala.**

**Utilização do com. 3DRotate e rotate3d para fazer o rebatimento das superfícies planificadas que constroem os poliedros.**

> **Faz-se a construção de círculos correspondentes aos eixes de rebatimentos.**

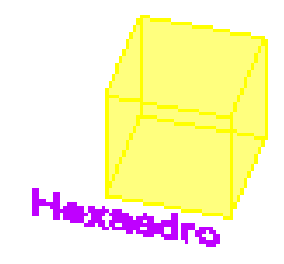

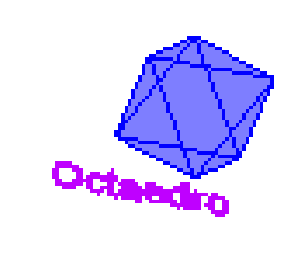

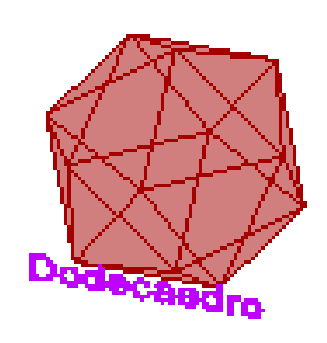

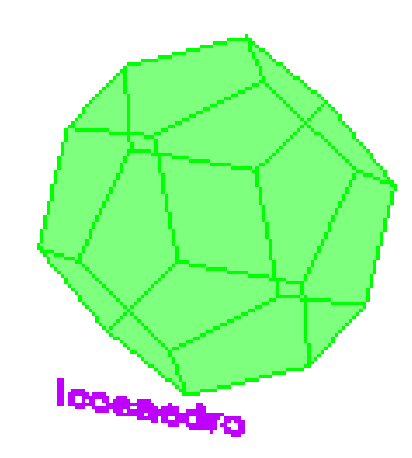

### ReDig Semana 9 – ACAD 2D

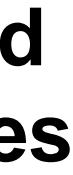

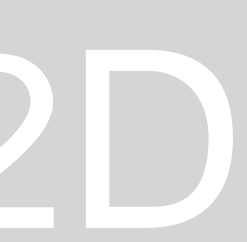

### **Rotação das peças em ângulos apropriado para cada encaixamento.**

**Utilizou-se rotação com 90 graus para o tetraedro e rotação no espaço 3d com o 3drotate para a inversão do sentido de uma das formas.** 

**Rotacionou-se o hexaedro em 45 graus para o encaixamento dentro do octaedro, e o mesmo foi feito para o encaixamento oposto**

**Para o processo de inserção de um poliedro dentro do outro, foi feito align com adaptação de escala, na qual foi selecionado um vértice de uma forma, e posicionado no centro da face ou da aresta do poliedro.** 

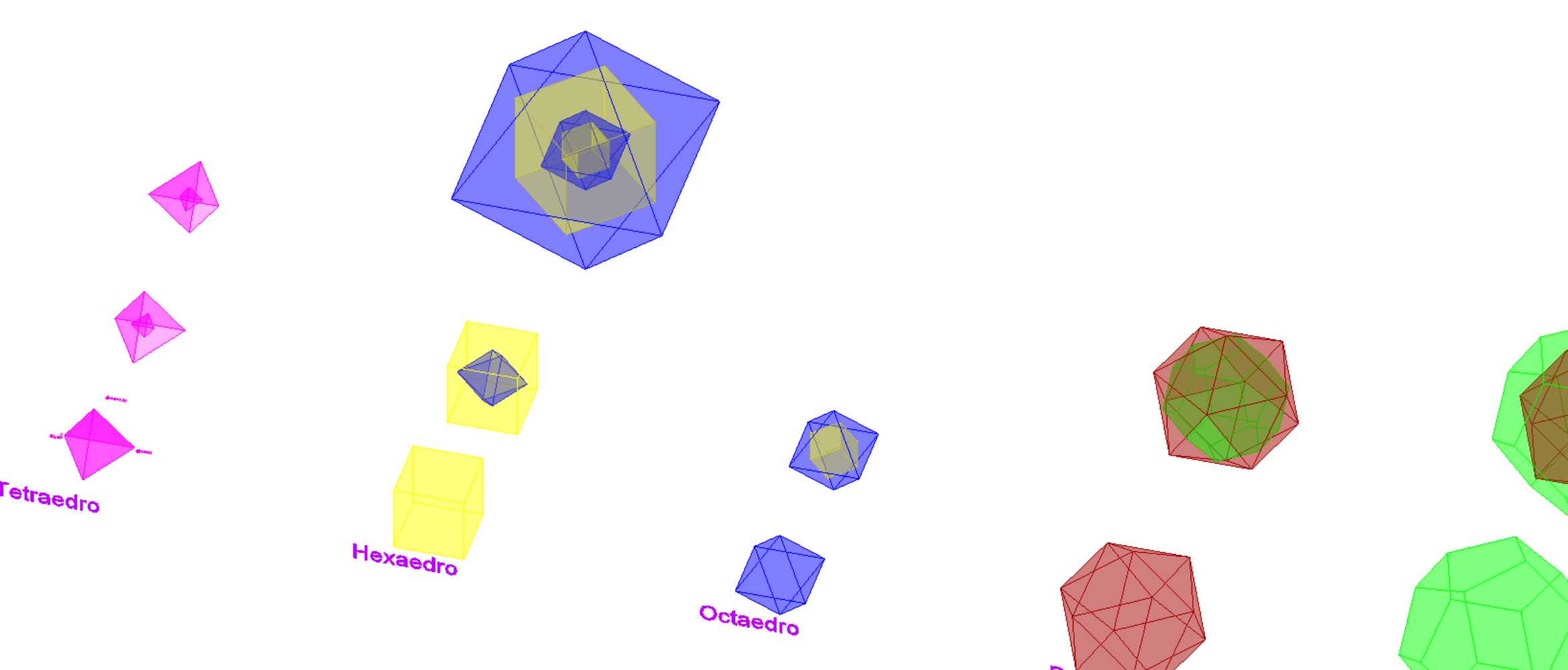

### ReDig Semana 9 – ACAD 2D

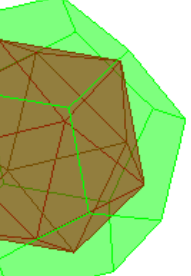

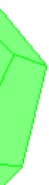

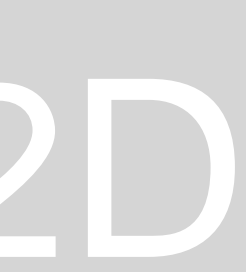

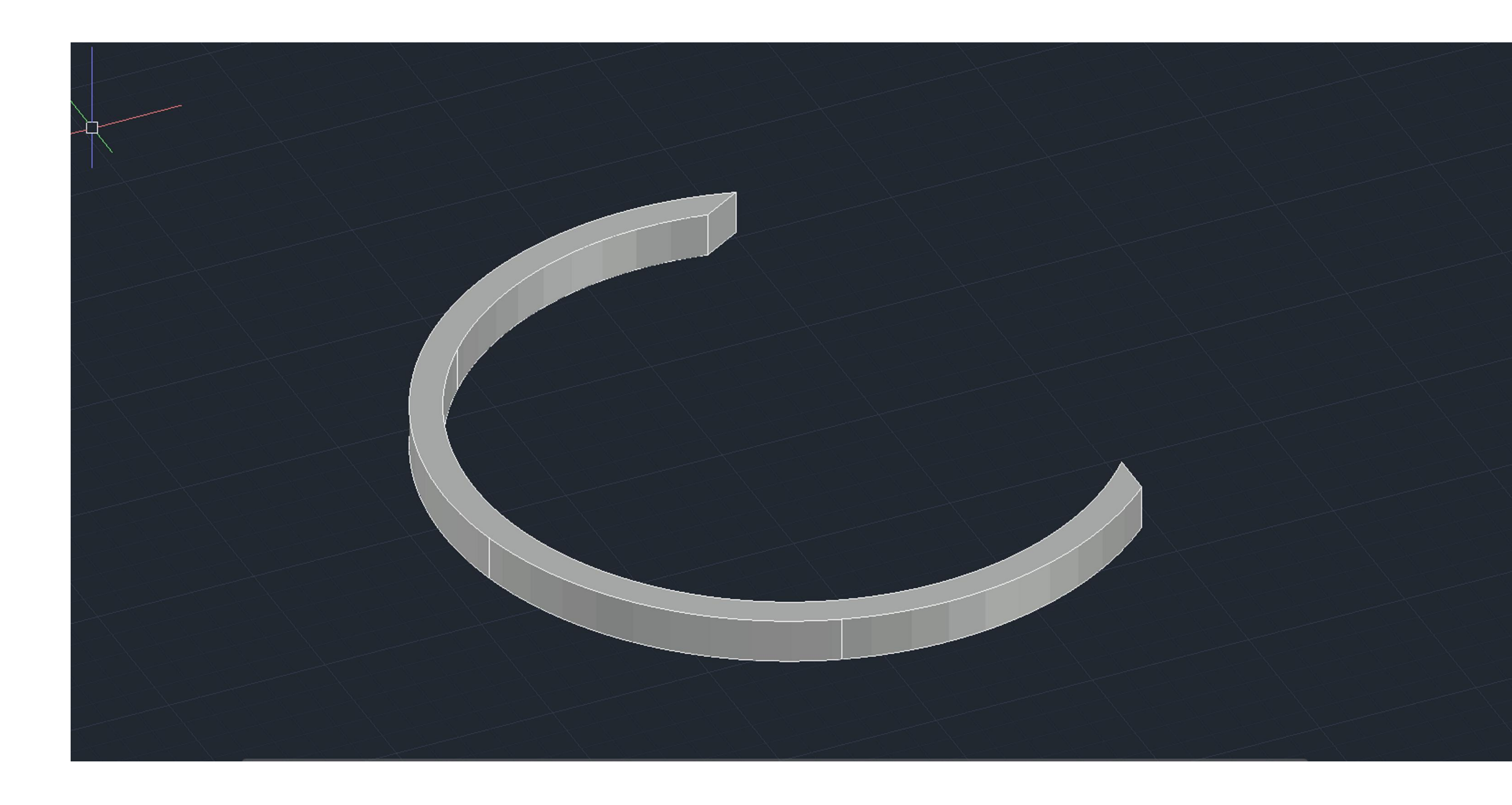

### **Introdução ao comando hélix e extrude com path para criação de um sólido curvo.**

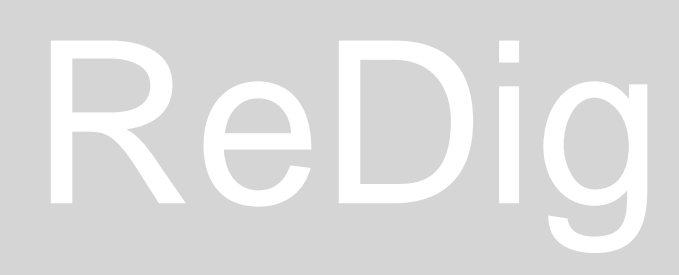

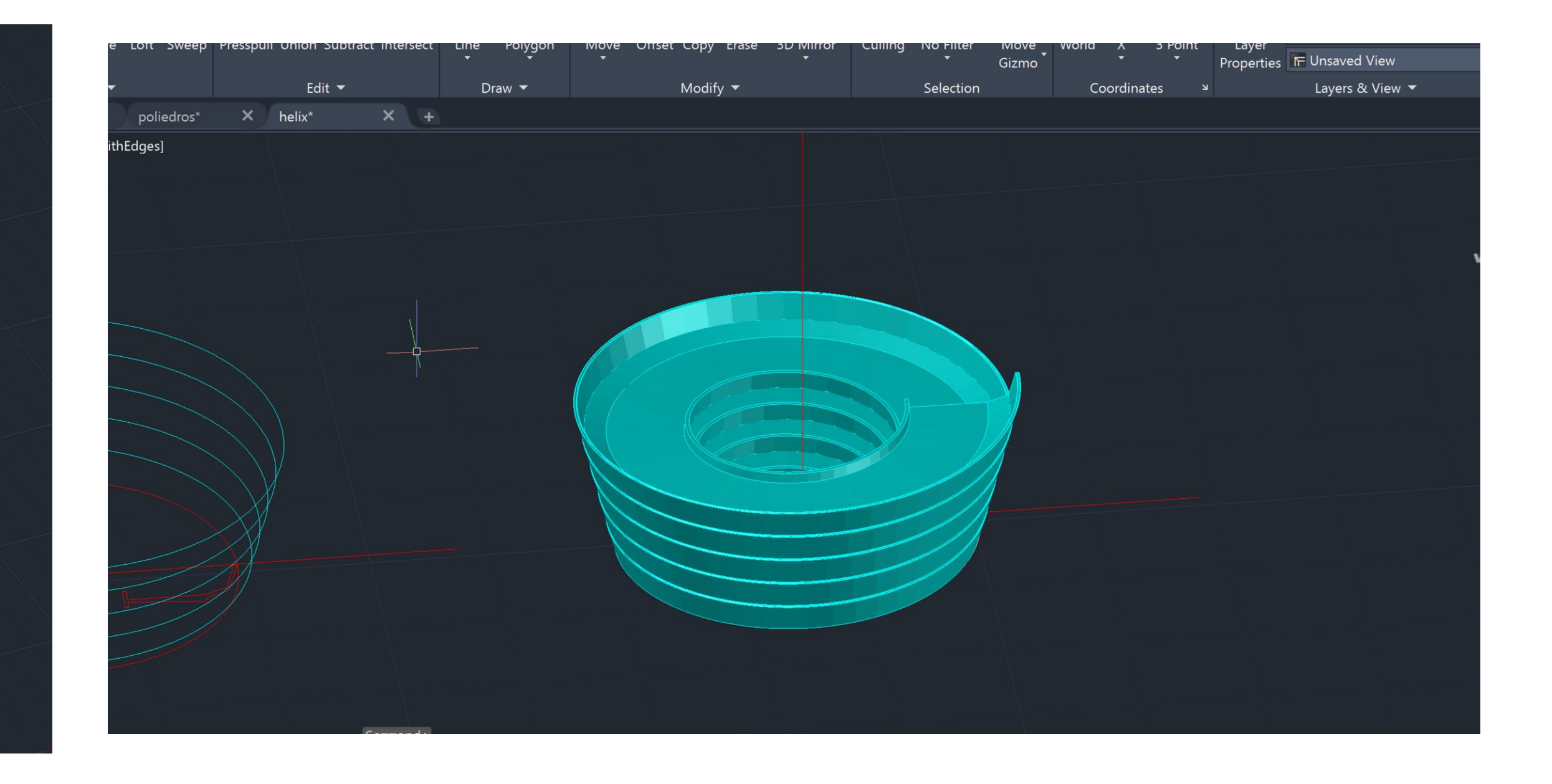

# ReDig Semana 10 – ACAD 2D

**Utilização dos comandos loft, extrude com path, box, hélix Criação de section em um sólido para formação de circunferências, elipses, parábolas, hipérboles e retas coerente com o raio das sessões da forma.**

![](_page_13_Picture_1.jpeg)

![](_page_13_Picture_2.jpeg)

![](_page_13_Picture_3.jpeg)

### ReDig Semana 10 – ACAD 2D

![](_page_13_Picture_5.jpeg)

### **3ds max Modify para as medidas específicas Control para largura e profundidade do mesmo tamanho**

![](_page_14_Picture_1.jpeg)

### **18 sides para formar um cilindro Modifier list - taper**

![](_page_14_Picture_3.jpeg)

![](_page_14_Figure_4.jpeg)

### **Operações boolianas, union, Cilinder, torus, subtraction Cota negativa o objeto cresce abaixo do plano x.y**

**Hue Tone bright**

# ReDig Semana 11 – ACAD 2D

![](_page_15_Picture_1.jpeg)

 $|z|$  :  $\sim$   $z$   $\sim$ 

![](_page_15_Picture_2.jpeg)

 $\mathbb{P}$   $\mathbb{C}$  in  $\mathbb{C}$ 

**Criação de uma mesa, pavimento de parede com box e mode de materiais**

### **Material editor Base color map – bitmap para inserir materiais da internet**

![](_page_15_Picture_4.jpeg)

**Compact material editor – slot – modes -**

### ReDig Semana 11 – ACAD 2D

![](_page_15_Picture_8.jpeg)

### **Assign material to selection**

**Material editor – default/ map Orientação da textura das imagens User defined – materials – realistic materials with maps Create – lights – free light**

![](_page_16_Picture_2.jpeg)

![](_page_16_Figure_3.jpeg)

![](_page_16_Picture_4.jpeg)

# ReDig Semana 12 – ACAD 2D

![](_page_16_Picture_7.jpeg)

![](_page_16_Picture_8.jpeg)

![](_page_16_Picture_9.jpeg)

![](_page_16_Picture_10.jpeg)

• **Continuação da modelação em 3d do trabalho casa Antônio Carlos Siza** • **Importação do ficheiro autocad DWG para o 3ds Max**  • **Câmeras, com. Targer - camera**

![](_page_17_Picture_1.jpeg)

![](_page_17_Picture_2.jpeg)

![](_page_17_Picture_3.jpeg)

# ReDig Semana 13 – ACAD 2D